## Comparison & Ex-Ante using a CIP - Select Platform/Custom Combination

Last Modified on 13/02/2024 3:34 pm GMT

When you are ready to select the Platform or Platform and Off Platform combination, select the **+** next to the chosen product:

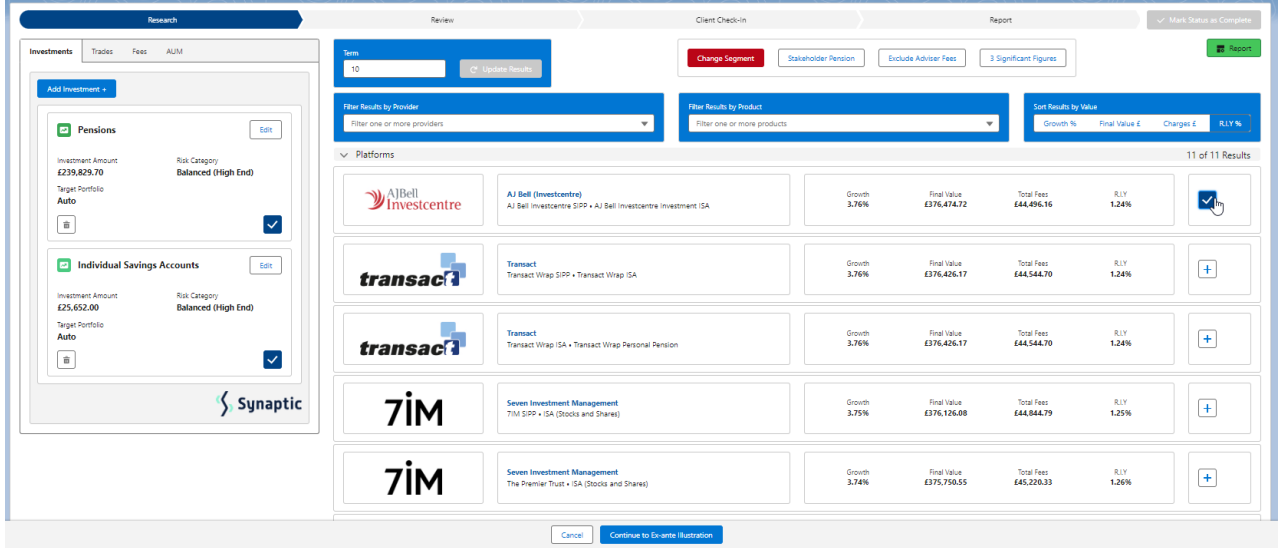

## **Continue to Ex-Ante Illustration:**

This will take you through to the **Basis of the [Illustration](http://kb.synaptic.co.uk/help/basis-of-illustration-results-cip)** . See article Basis of Illustration - Results - CIP